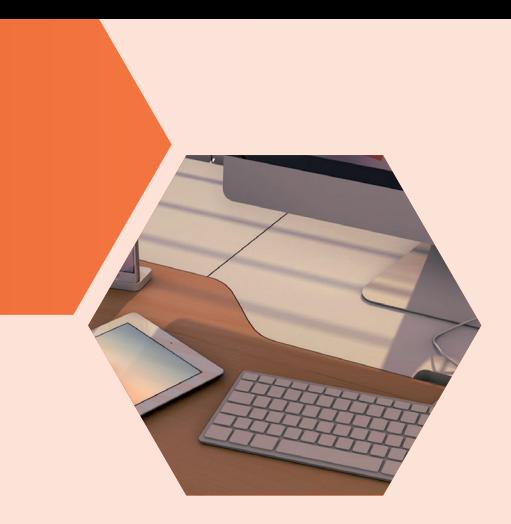

## **Tutos**

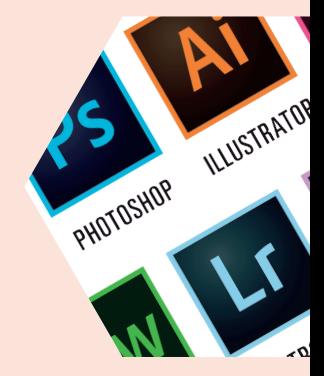

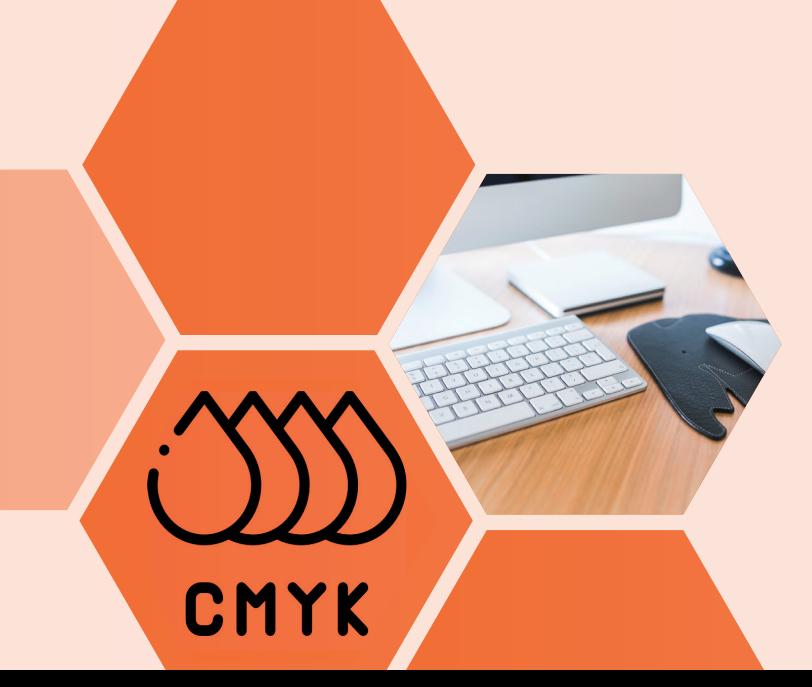

## Générer un PDF sur Id

Si vous suivez les instructions ci-dessous, nous vous garantissons une impression conforme à votre fichier.

Comment régler le paramètre prédéfini Adobe PDF

Ctrl + E : Exporter des fichiers PDF

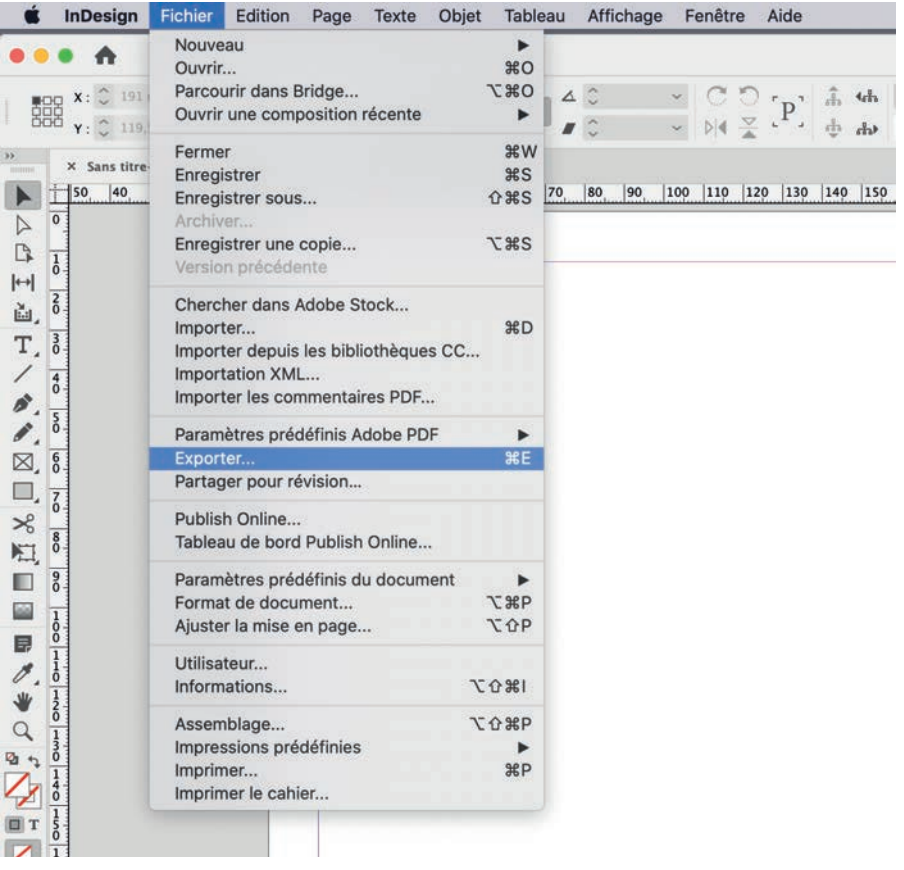

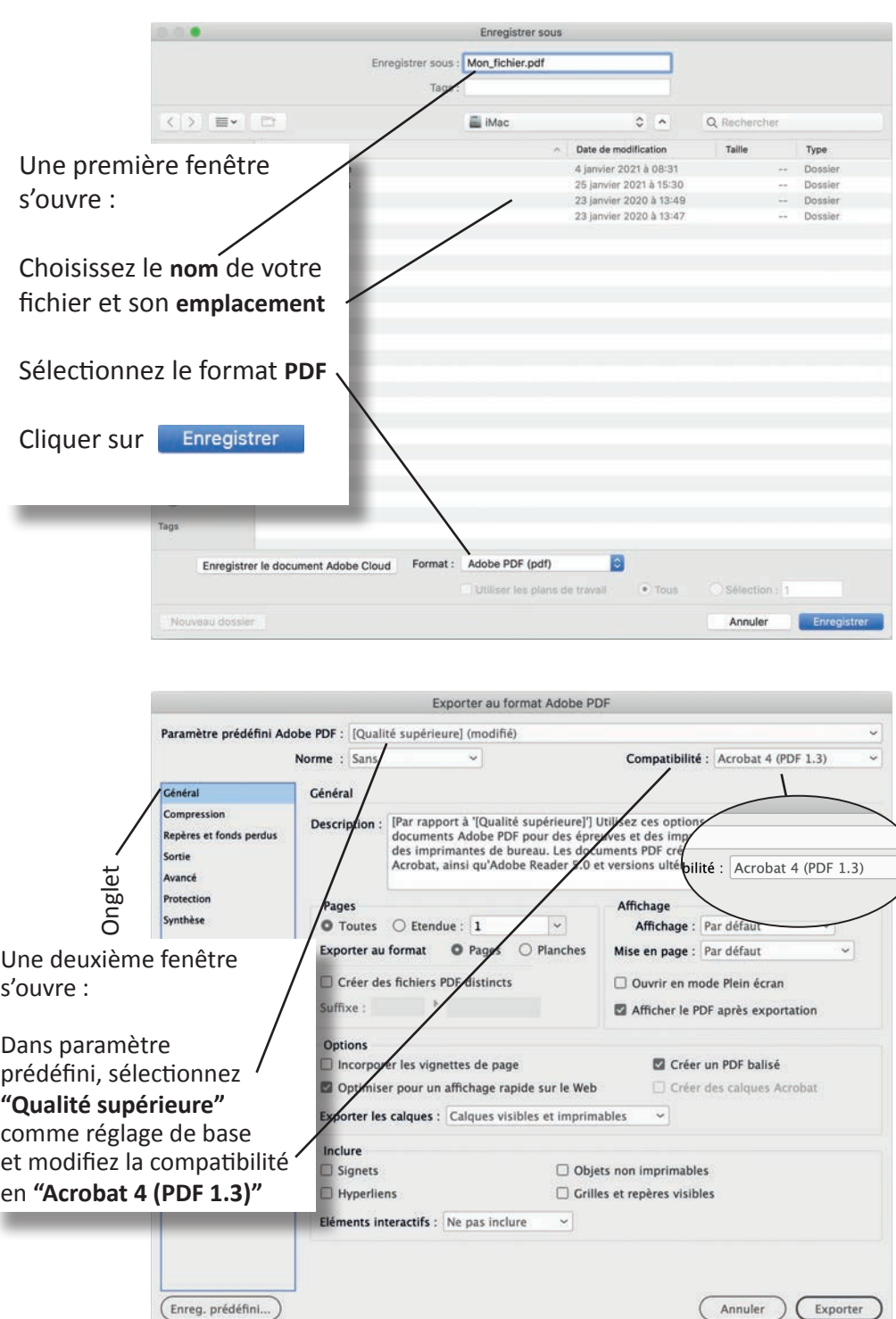

ī

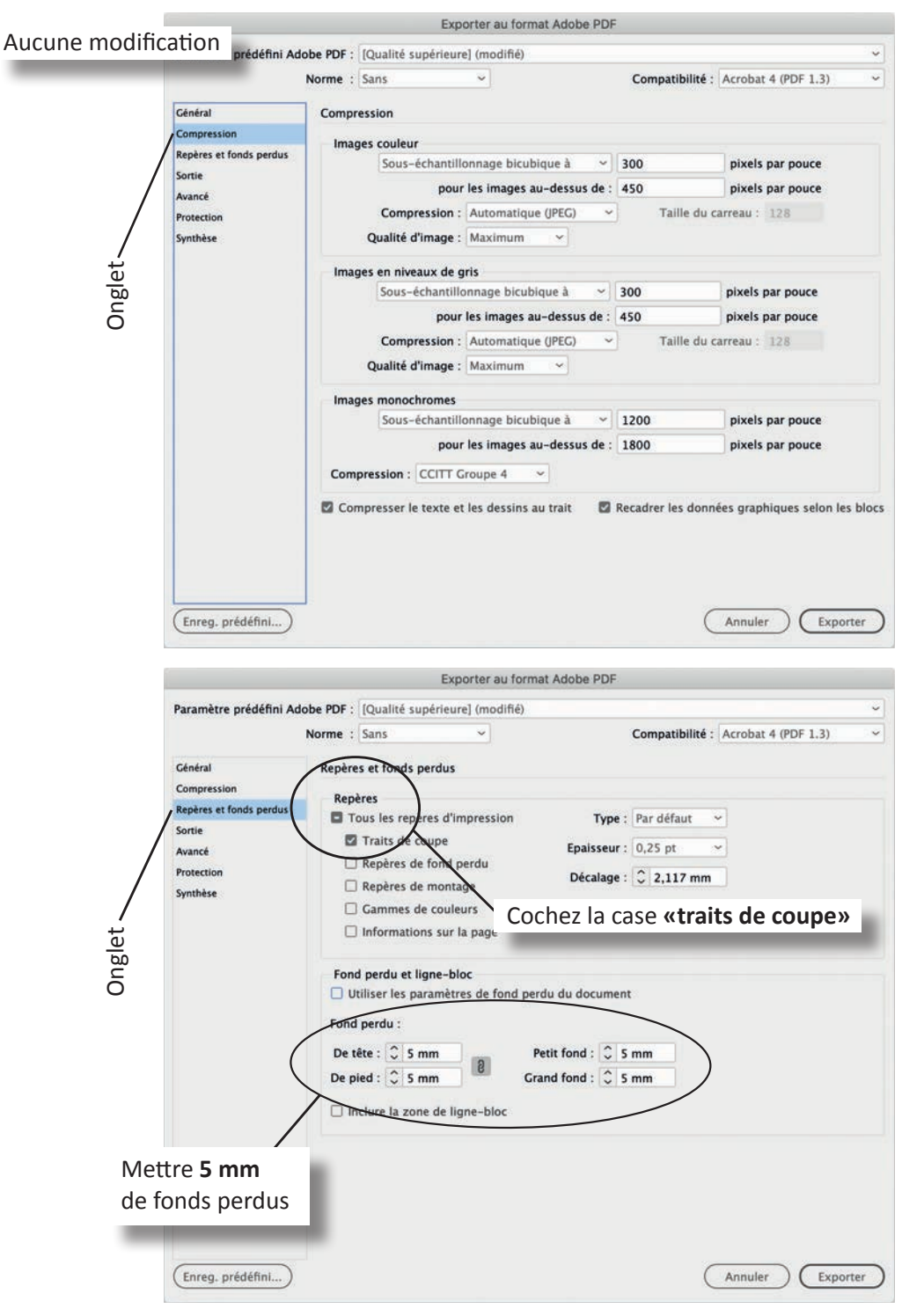

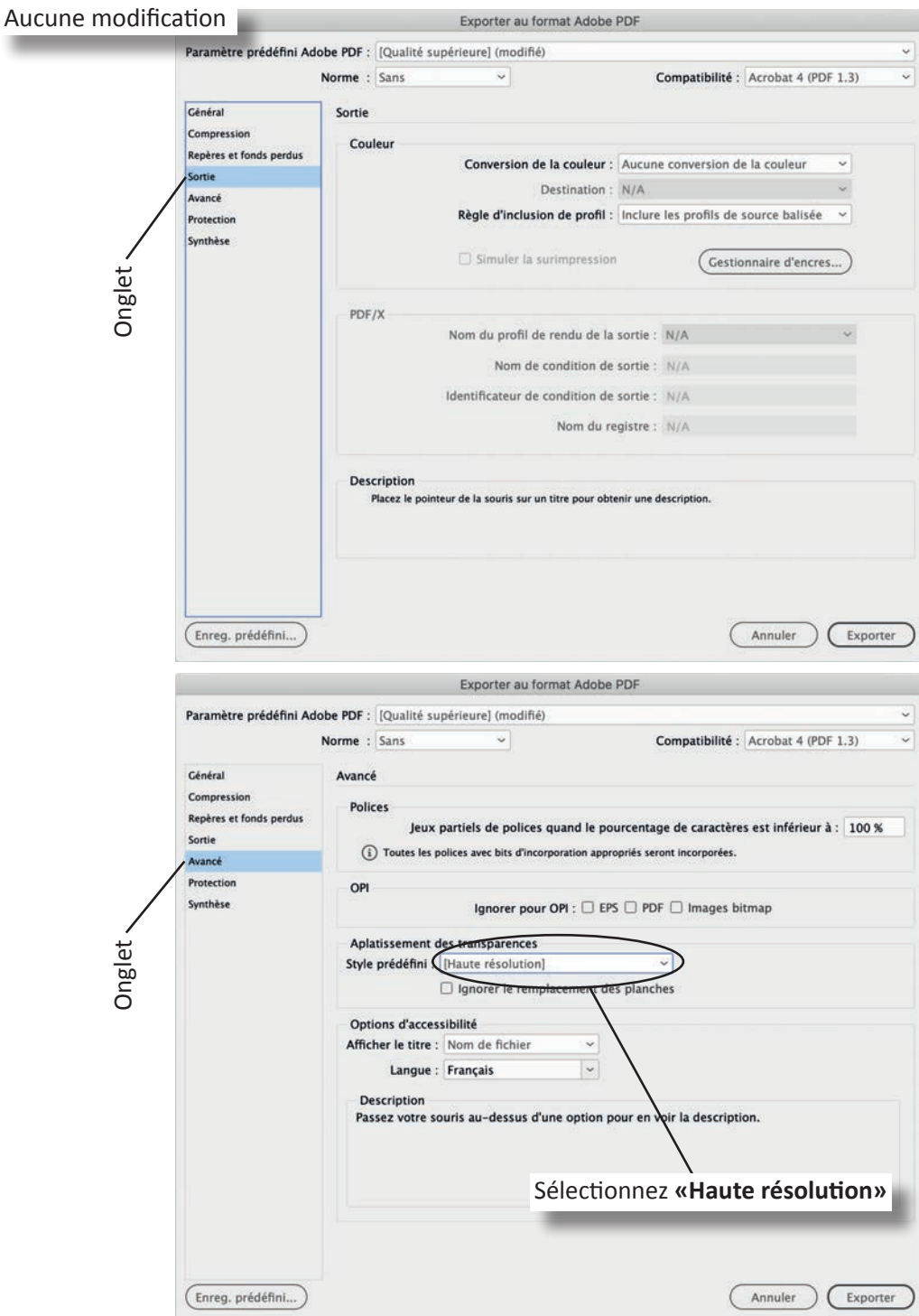

## Aucune modification

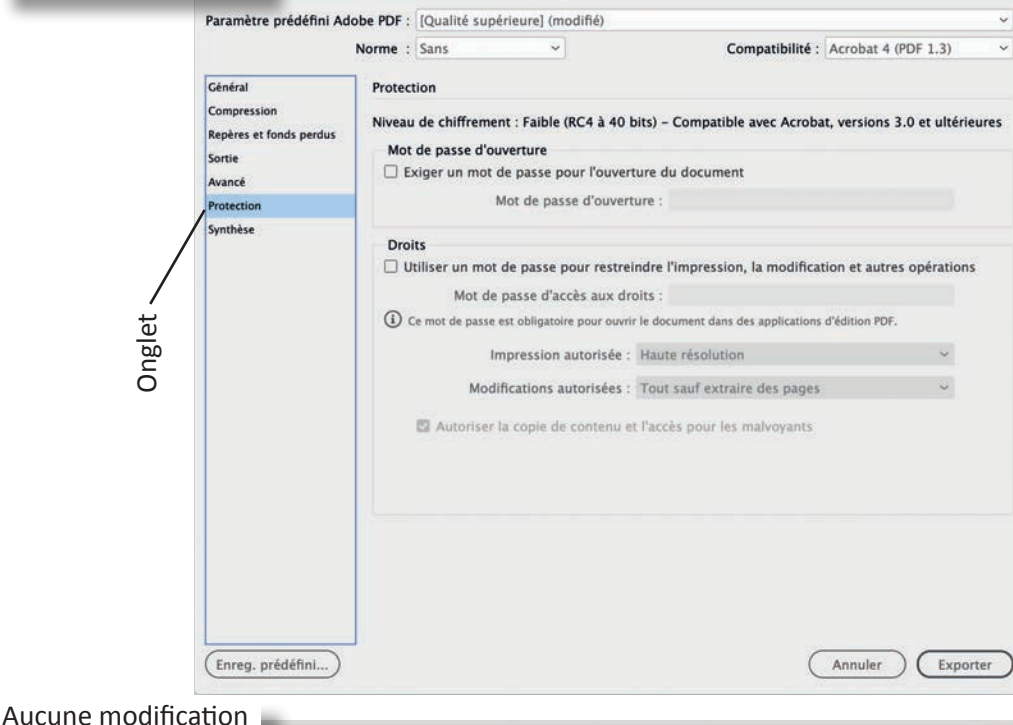

Exporter au format Adobe PDF

## Exporter au format Adobe PDF Paramètre prédéfini Adobe PDF : [Qualité supérieure] (modifié)  $\overline{\mathbf{v}}$ Compatibilité : Acrobat 4 (PDF 1.3) ç. Norme : Sans Général Synthèse Compression Description : [Par rapport à '[Qualité supérieure]'] Utilisez ces options afin de créer des documents Adobe PDF<br>pour des épreuves et des impressions de haute qualité sur des imprimantes de bureau. Les<br>documents PDF créés p Repères et fonds perdus Sortie Avancé Protection Options: Paramètre prédéfini PDF: [Qualité supérieure] (modifié) Synthèse Compatibilité: Acrobat 4 (PDF 1.3) Conformité aux normes: Sans > Général > Compression > Repères et fonds perdus Onglet > Sortie Avancé > Protection Avertissements : Enregistrer la synthèse. Enreg. prédéfini... Annuler Exporter

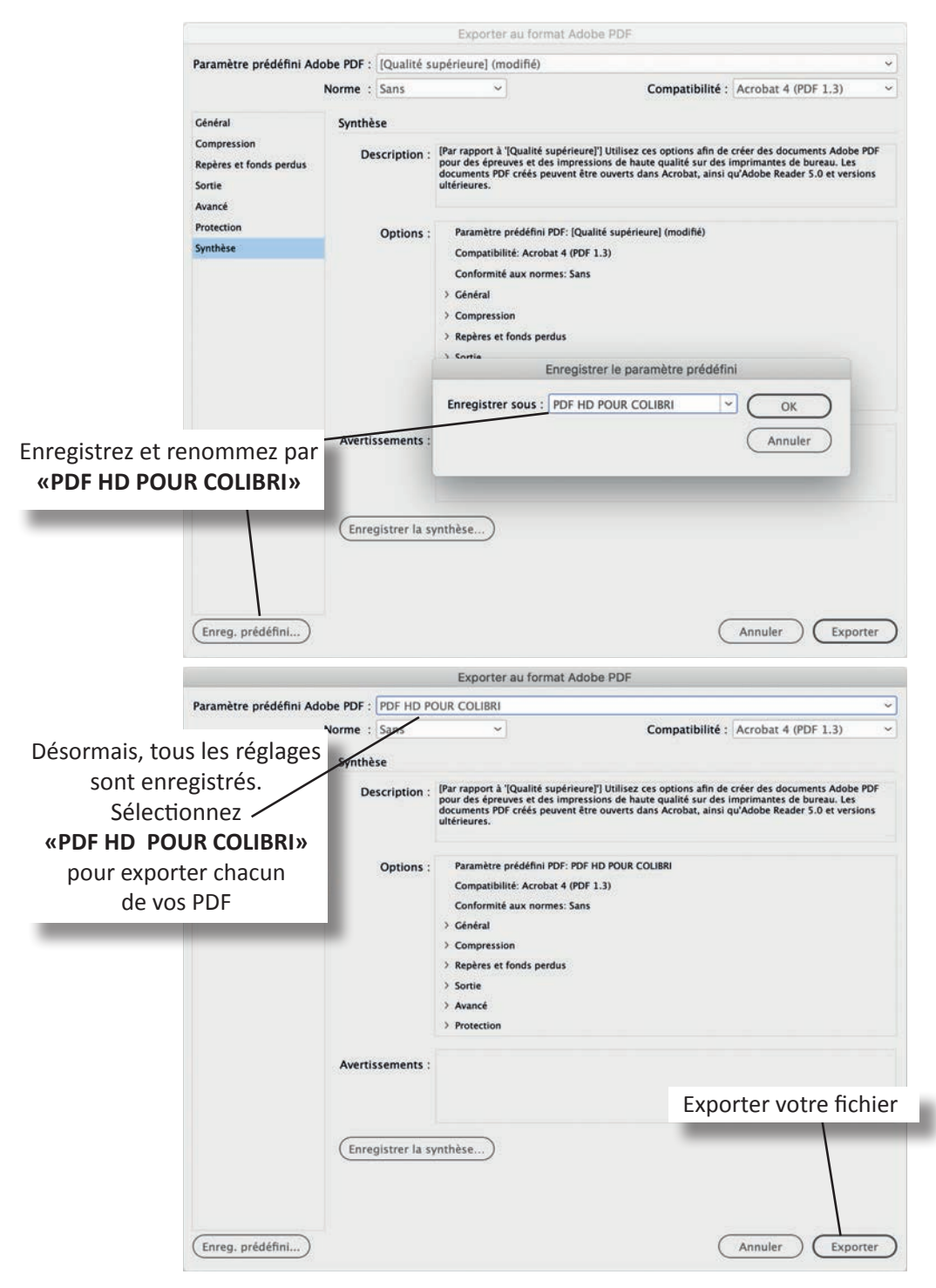